# Naming Instruction for Part Names and Construction Scripts

### Instruction

PYTHA Workshop and 3D Analyzer customers should take note of the need for part names and construction scripts to consistently use and recognise underscores, in place of spaces, as a naming convention.

Please note: My 3D Shop Pty Ltd does not provide technical services relating to use of PYTHA libraries, PYTHA software, or related software.

There are three options to address this.

#### **Option 1**

If you are using PYTHA Workshop and have spaces in part names, or if you are using 3D Analyzer and have a standard (unmodified) Construction Script or scripts, please contact us for a more detailed instruction.

#### **Option 2**

If you are using 3D Analyzer and have a customised Construction Script or scripts, change the script/s in all instances so that part names with underscores are recognised.

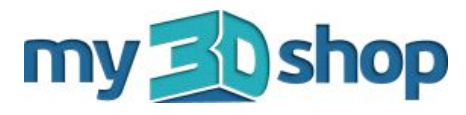

## Naming Instruction for Part Names and Construction Scripts - continued

#### **Option 3**

- a) Open cabinet in PYTHA. (Do not drag and drop the item, so Parametrics are not enabled).
- b) Go to the Project Tree on the left hand side of the screen.
- c) Drop down each sub-tree and remove the underscores from the name of each group.

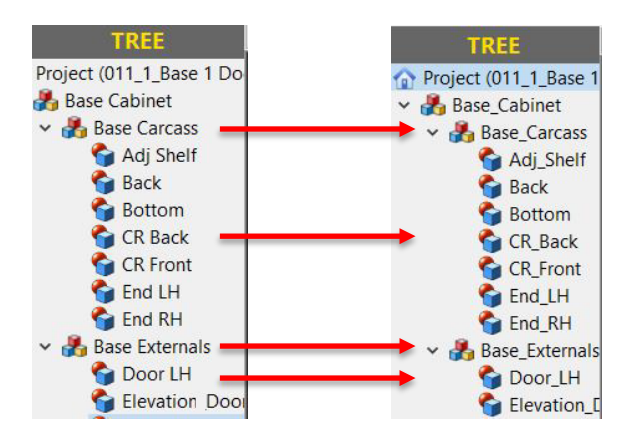

### **A** Base Cabinet Base\_Carcas Base\_Externa Bench\_Top Parametric Plan\_Detail

d) Save item.

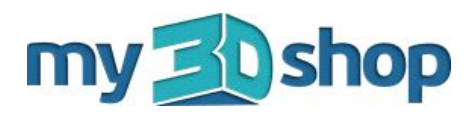